# **E**hipsmall

Chipsmall Limited consists of a professional team with an average of over 10 year of expertise in the distribution of electronic components. Based in Hongkong, we have already established firm and mutual-benefit business relationships with customers from,Europe,America and south Asia,supplying obsolete and hard-to-find components to meet their specific needs.

With the principle of "Quality Parts,Customers Priority,Honest Operation,and Considerate Service",our business mainly focus on the distribution of electronic components. Line cards we deal with include Microchip,ALPS,ROHM,Xilinx,Pulse,ON,Everlight and Freescale. Main products comprise IC,Modules,Potentiometer,IC Socket,Relay,Connector.Our parts cover such applications as commercial,industrial, and automotives areas.

We are looking forward to setting up business relationship with you and hope to provide you with the best service and solution. Let us make a better world for our industry!

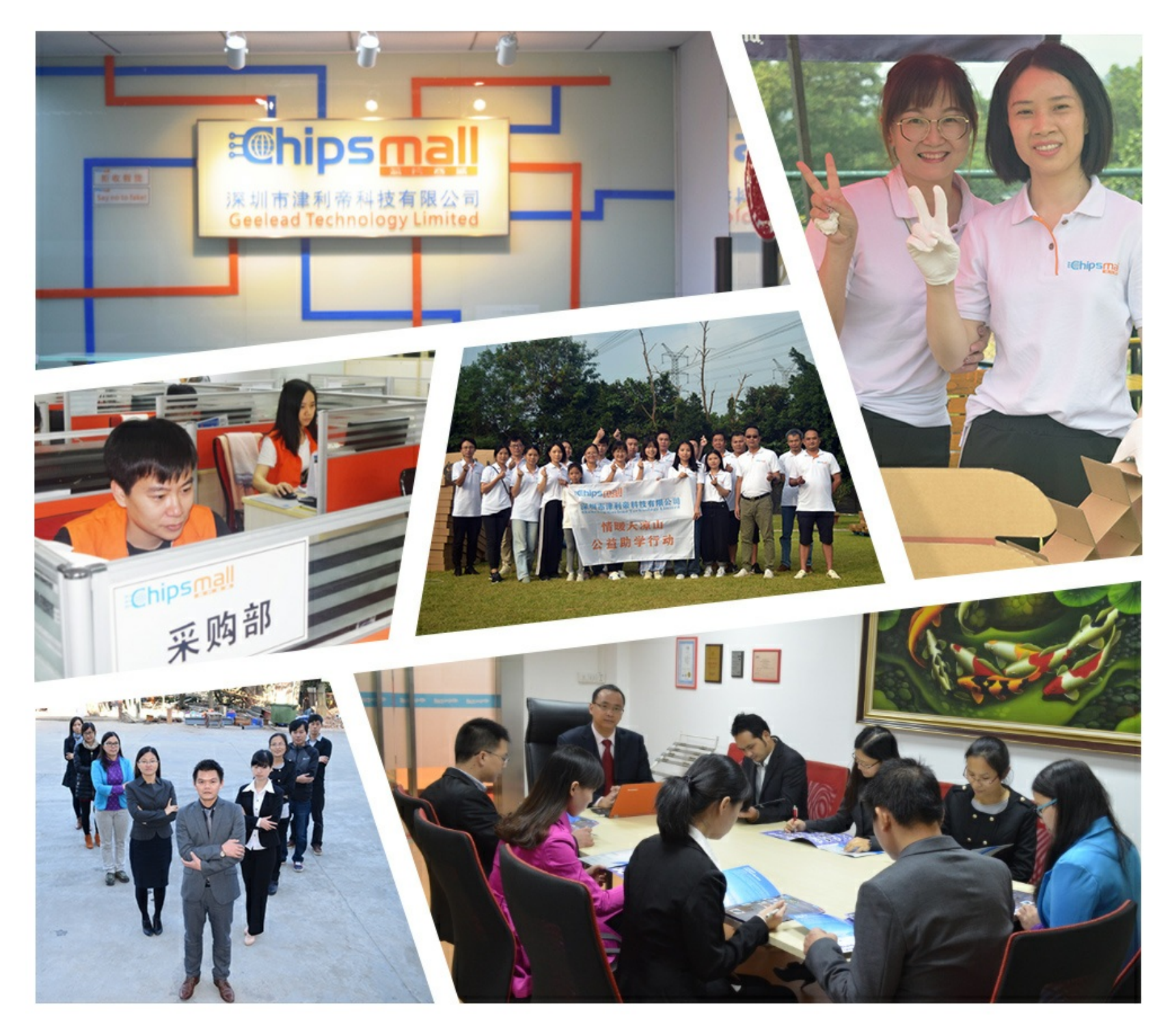

# Contact us

Tel: +86-755-8981 8866 Fax: +86-755-8427 6832 Email & Skype: info@chipsmall.com Web: www.chipsmall.com Address: A1208, Overseas Decoration Building, #122 Zhenhua RD., Futian, Shenzhen, China

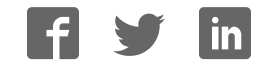

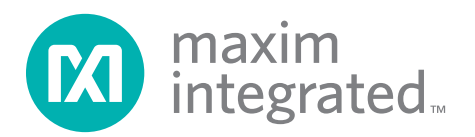

### Features

General Description

The MAX44008 evaluation system (EV system) includes one MAX44008 evaluation kit (EV kit) and one MAX44008 daughter board. The EV kit is a fully assembled and tested PCB that evaluates the MAX44008 digital RGB color sensor with temp sensor. The EV system also includes Windows  $XP^@$ -, Windows Vista®-, and Windows® 7-compatible software that provides a simple graphical user interface (GUI) for exercising the features of the device. The EV kit comes installed with a MAX44008EDT+ in a 6-pin OTDFN package.

The daughter board is an external device-under-test module that also comes with a MAX44008EDT+ installed. The daughter board can be connected to and controlled by the EV kit. The user can also evaluate the device by connecting a user-supplied controller to the daughter board.

#### ◆ USB Powered

- ♦ Daughter Board Powered by the EV Kit
- ◆ On-Board RGB LED on EV Kit
- ♦ Windows XP-, Windows Vista-, and Windows 7-Compatible Software
- ◆ Block Sampling
- ◆ Signal Plotting in EV System Software
- ◆ Proven PCB Layout
- ◆ Fully Assembled and Tested

*Ordering Information appears at end of data sheet.*

### Component Lists

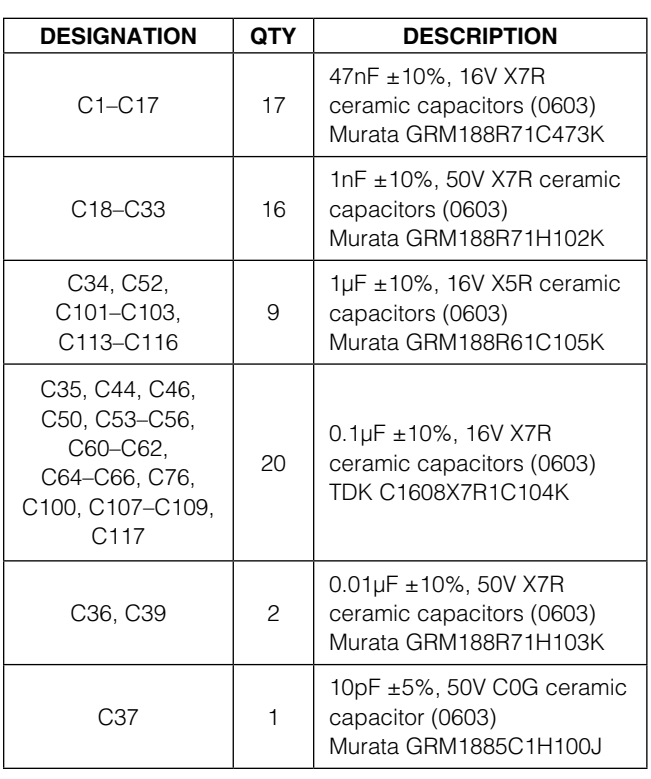

### MAX44008 EV Kit

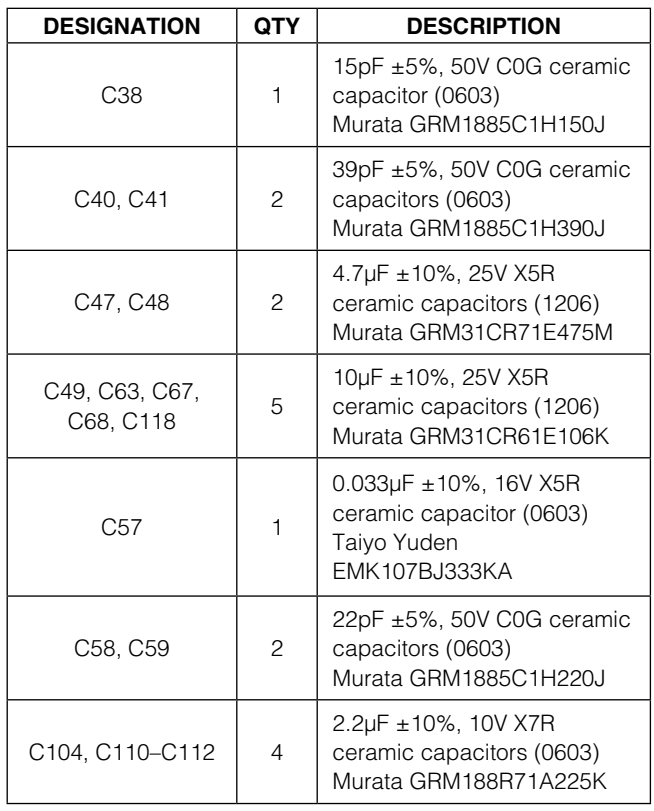

Windows, Windows XP, and Windows Vista are registered trademarks and registered service marks of Microsoft Corporation.

For pricing, delivery, and ordering information, please contact Maxim Direct at 1-888-629-4642, or visit Maxim Integrated's website at www.maximintegrated.com.

### Component Lists (continued)

### MAX44008 EV Kit (continued)

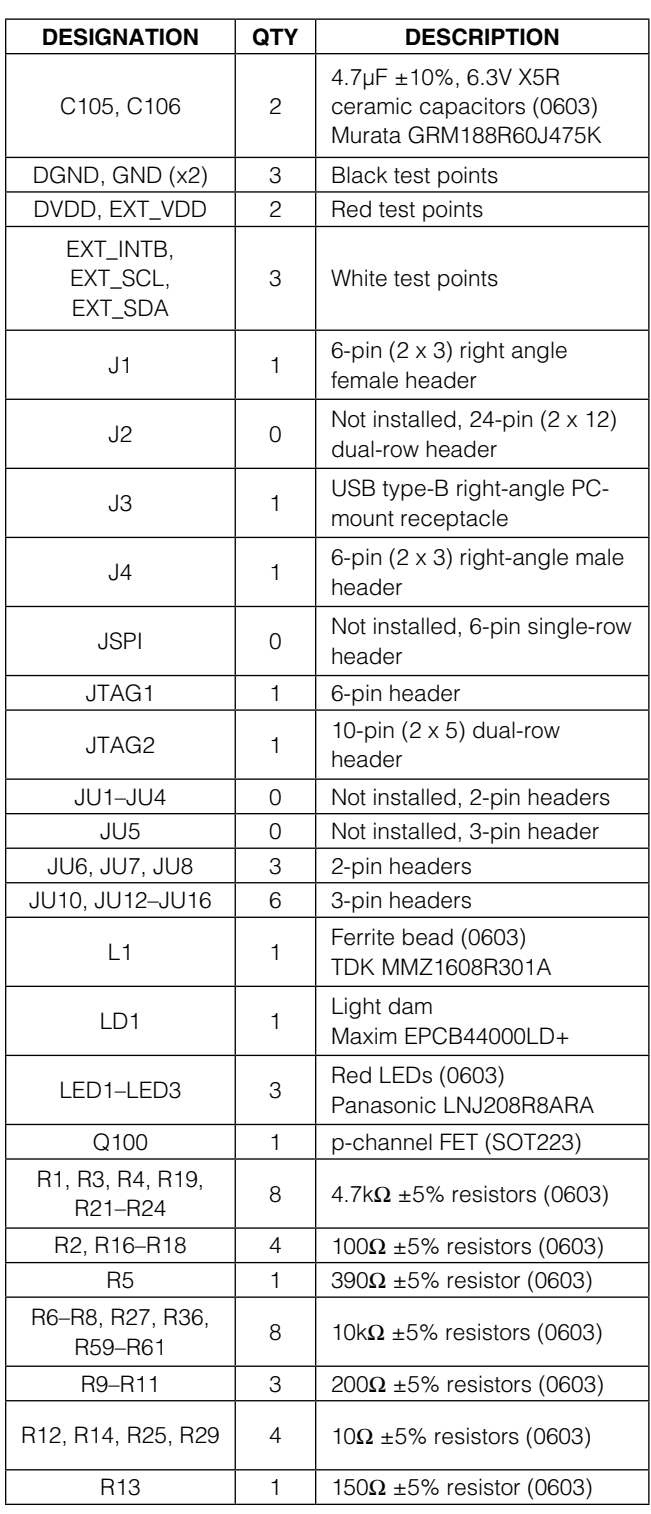

µMAX is a registered trademark of Maxim Integrated Products, Inc.

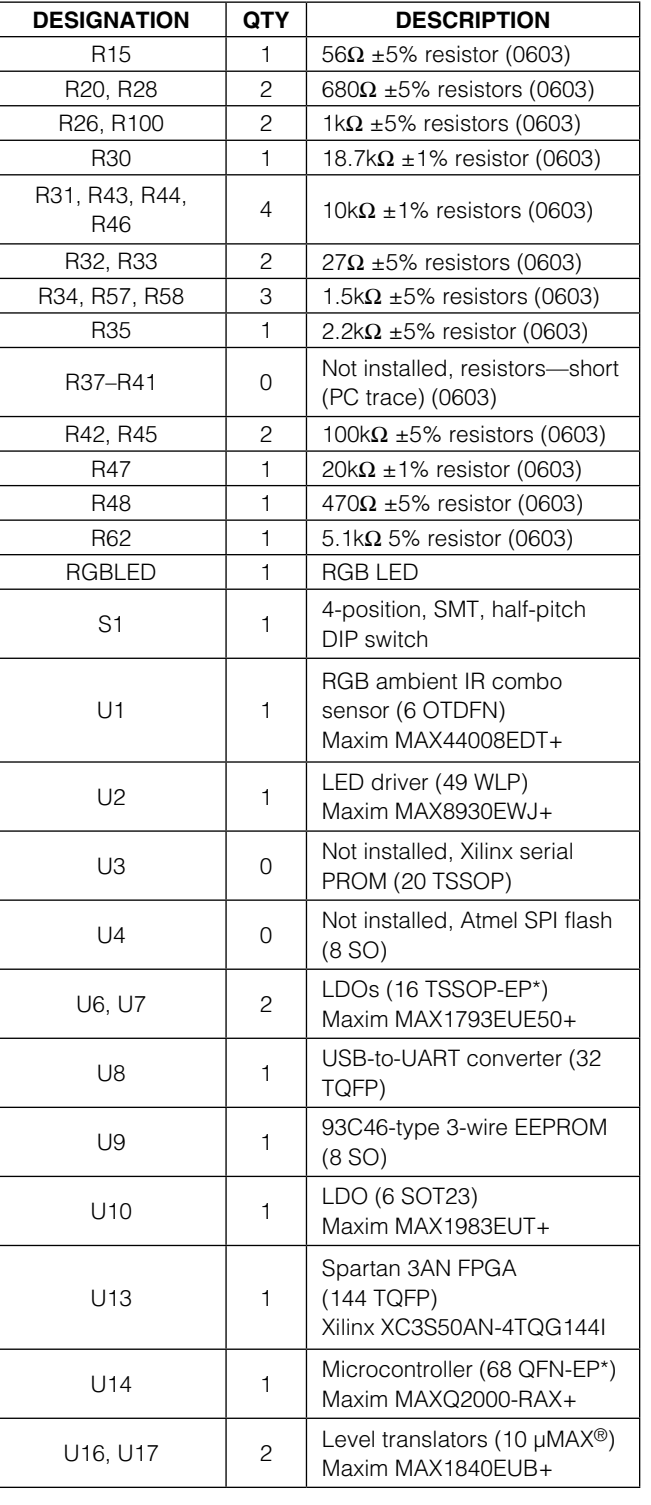

### Component Lists (continued)

#### MAX44008 EV Kit (continued)

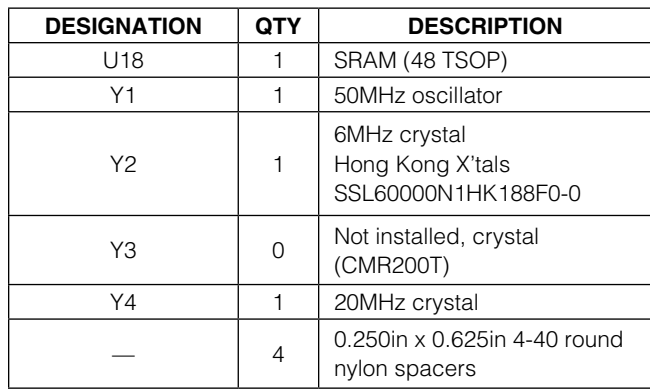

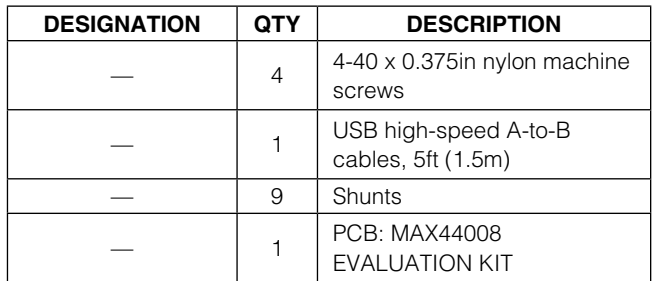

\*EP = Exposed pad.

#### MAX44008 Daughter Board

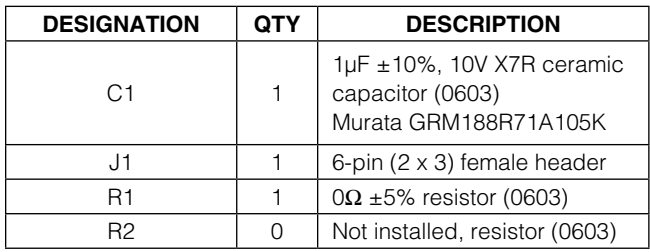

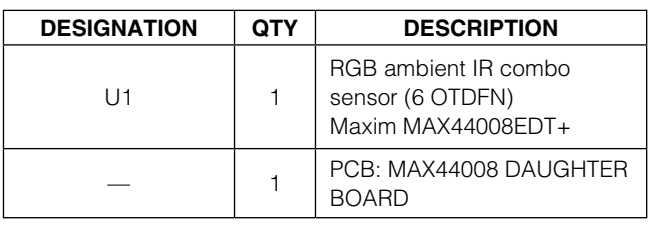

### Component Suppliers

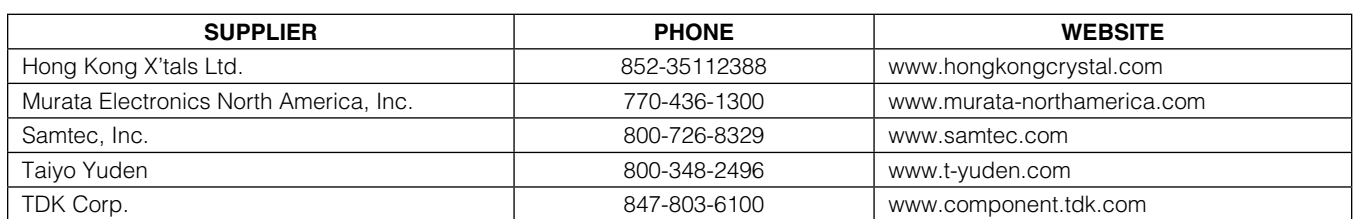

**Note:** Indicate that you are using the MAX44008 when contacting these component suppliers.

### MAX44008 EV System Files

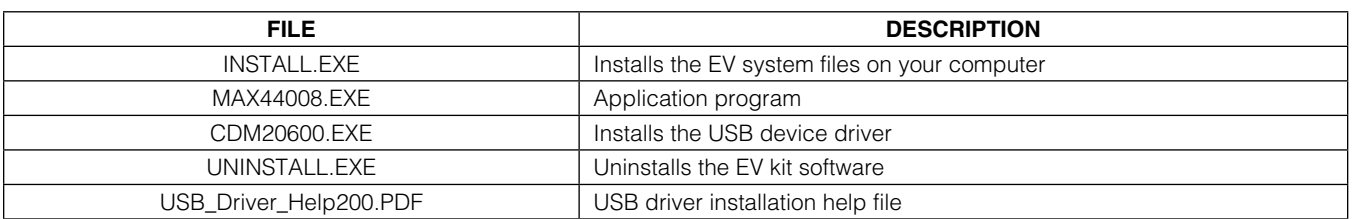

### Quick Start

#### Required Equipment

- MAX44008 EV kit (USB cable included)
- Windows XP, Windows Vista, or Windows 7 PC with a spare USB port

Note: In the following sections, software-related items are identified by bolding. Text in **bold** refers to items directly from the EV kit software. Text in **bold and underlined** refers to items from the Windows operating system.

#### Procedure

The EV kit is fully assembled and tested. Follow the steps below to verify board operation:

- 1) Visit www.maximintegrated.com/evkitsoftware to download the latest version of the EV kit software, 44008Rxx.ZIP. Save the EV kit software to a temporary folder and uncompress the ZIP file.
- 2) Install the EV kit software and USB driver on your computer by running the INSTALL.EXE program inside the temporary folder. The program files are copied to your PC and icons are created in the Windows Start I Programs menu. During software installation, some versions of Windows may show a warning message

indicating that this software is from an unknown publisher. This is not an error condition and it is safe to proceed with installation. Administrator privileges are required to install the USB device driver on Windows.

- 3) Verify that all jumpers (JU6, JU7, JU8, JU10, and JU12–JU16) are in their default positions, as shown in Table 1.
- 4) Connect the USB cable from the PC to the EV kit board. A Windows message appears when connecting the EV kit board to the PC for the first time. Each version of Windows has a slightly different message. If you see a Windows message stating ready to use, then proceed to the next step. Otherwise, open the USB\_Driver\_Help\_200.PDF document in the Windows **Start | Programs** menu to verify that the USB driver was installed successfully.
- 5) Start the EV kit software by opening its icon in the **Start | Programs** menu. The EV kit software main window appears, as shown in Figure 1.
- 6) Select Clear+RGB+IR in the Operating Mode combo box at the upper-left corner of the software.
- 7) In the Color Map Display tab sheet, check the Auto Convert checkbox in the Single Conversion group box to read the ADC values.

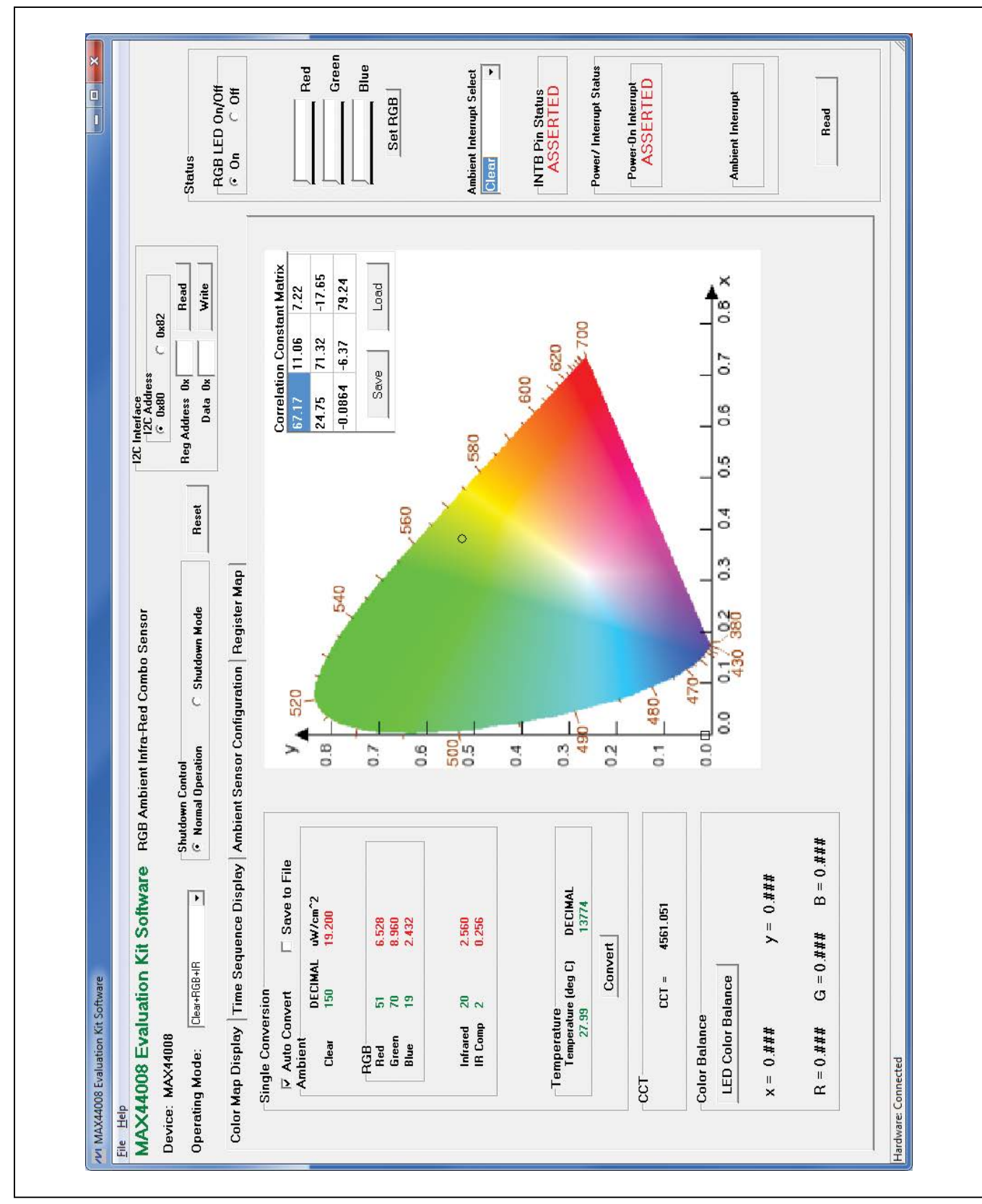

Figure 1. MAX44008 EV Kit Software Main Window (Color Map Display Tab)

### Detailed Description of Software

The MAX44008 EV kit software (Figure 1) contains an I2C Interface group box, a Status group box, and four tab sheets (Color Map Display, Time Sequence Display, Ambient Sensor Configuration, and Register Map) to configure the MAX44008 and display the ADC data received from the device.

#### I2C Interface

In the I2C Interface group box, choose the appropriate I<sup>2</sup>C slave address in the **I2C Address** group box. Enter the register address in the Reg Address edit box and press the Read button to read the register. The returned value is shown in the **Data** edit box. To write a data value into a register, enter the register address in the Reg Address edit box, enter the data value into the Data edit box, and press the **Write** button.

#### Operating Mode

Use the **Operating Mode** drop-down list to select one of the three operating modes. The operating modes are: Clear, Clear+IR, and Clear+RGB+IR.

#### Color Map Display Tab

The **Single Conversion** group box on the **Color Map Display** tab sheet (Figure 1) displays the ADC values for a single sample. Press the **Convert** button to update the values in the **Ambient, Temperature**, and **CCT** group boxes. The received RGB ADC values are converted to the chromaticity coordinates (x, y) values using the 3-by-3 **Correlation Constant Matrix located in the upper-right** corner of the chromaticity diagram. The calculated x, y value is plotted on the chromaticity diagram in a circle shape. Overwrite the values in the matrix and press the Save button to save the matrix settings. Press the Load button to restore the previously saved matrix. See the following for the RGB to chromaticity coordinate conversion formulas and CCT calculation formulas:

$$
\begin{bmatrix} X \ Y \ Z \end{bmatrix} = \begin{bmatrix} 3BY3 \\ CM \\ MATRIX \end{bmatrix} \times \begin{bmatrix} R \\ G \\ B \end{bmatrix}
$$

$$
x = \frac{X}{X+Y+Z}
$$

$$
y = \frac{Y}{X+Y+Z}
$$
CCT = 449n<sup>3</sup> + 3525n<sup>2</sup> + 6823.3n + 5520.33  
where n = 
$$
\frac{x - 0.3320}{0.1858 - y}
$$

### Check the **Auto Convert** checkbox to automatically and repeatedly do the ADC conversion and update the values in the **Ambient, Temperature**, and **CCT** group

boxes. Check the **Save to File** checkbox to save the received data to a file.

To use the **Color Balance** function, the user must first connect the daughter board to the EV kit. See the MAX44008 Daughter Board section for details on how to connect the daughter board. The **Color Balance** feature allows the user to select a color on the chromaticity diagram by clicking on the diagram. The selected color is boxed by a square shape. If the **LED Color Balance** button is pressed, the on-board RGB LED outputs the selected color. The RGB sensor on the device is used to get feedback to determine whether the RGB LED is outputting the right color.

#### Time Sequence Display Tab

In the Time Sequence Display tab sheet (Figure 2), the user can select the desired number of conversions in the **Number of Samples** drop-down list. The rate that the controller reads the ADC data from the MAX44008 is selected from the **Read Rate** drop-down list in the Continuous Conversion group box. Press the Convert Start button to start sampling from the ADC channel selected from the **Channel Select** drop-down list. After the **Convert Start** button is pressed, the sampled data is plotted on the graph. If the **Save to File** checkbox is checked, the received ADC data is saved to a file after each conversion.

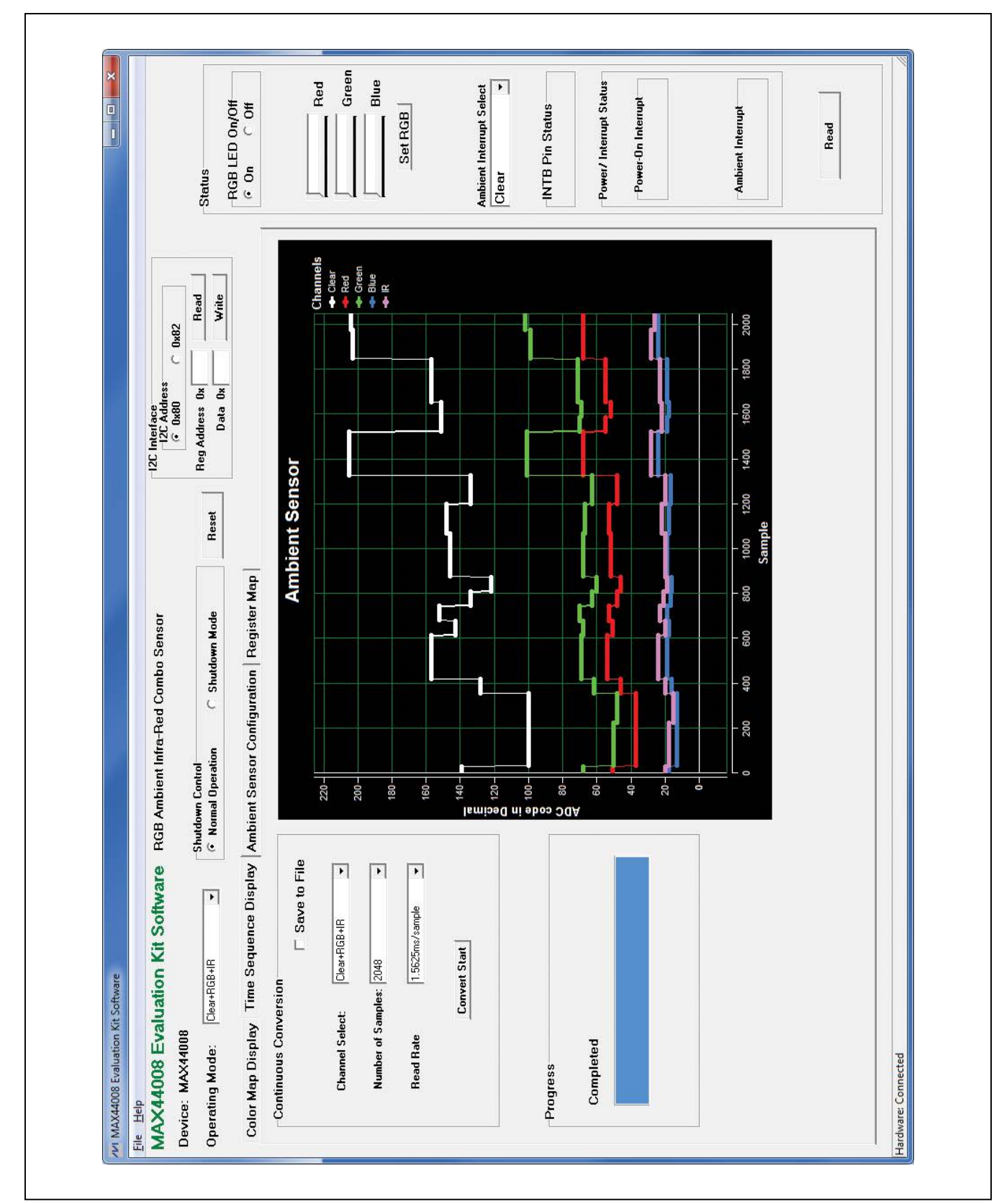

Figure 2. MAX44008 EV Kit Software (Time Sequence Display Tab)

#### Ambient Sensor Configuration Tab The **Ambient Sensor Configuration** tab sheet (Figure

3) has all the functions to configure the ambient sensors of the device.

Check the **Ambient Interrupt Enable** checkbox to enable the detection of ambient interrupt events.

Check the **IR Compensation Enable** checkbox to enable IR compensation.

Check the Temperature Sensor Enable checkbox to enable the temperature sensor.

In the Receive Configuration group box, use the AMBTIM[2:0] drop-down list to set the integration time and resolution for the ambient ADC. The **AMBPGA[1:0]** drop-down list sets the gain of the ambient light sensing measurement.

Use the **Ambient Thresholds** group box to set the upper and lower ambient interrupt thresholds. The ambient measurement of the ADC channel that is being compared to the thresholds is selected from the **Ambient Interrupt** Select drop-down list in the Status group box. After the Ambient Interrupt Enable checkbox is checked, if the ambient measurement is higher than the upper threshold or lower than the lower threshold, the interrupt event is recorded (provided the persist timer condition is met). The interrupt bit is reset only after reading the interrupt status register.

In the Upper Threshold group box, use the UPTHR[13:0] track bar to select the desired upper ambient interrupt threshold. Press the adjacent Set button to set the UPTHR register. Similarly, use the **LOTHR[13:0]** track bar in the Lower Threshold group box to select the desired lower ambient interrupt threshold. Press the adjacent Set button to set the LOTHR register.

Use the **AMBPST[1:0]** drop-down list in the Timer **Threshold** group box to set the persist value that controls how readily the ambient interrupt logic reacts to a detected event.

In the Gain Control group box, check the TRIM Enable checkbox to force the part to use the trim value set in the trim gain registers. Use the track bars and the adjacent Set buttons to set the trim gain registers for the corresponding ambient ADC channels.

#### **Status**

In the **Status** group box, press the **Read** button to read the status of the interrupt pin, INT. If the interrupt signal is asserted, the status register (0x00) is read and displayed in the **Power/Interrupt Status** group box.

The measurement of the ADC channel selected from the Ambient Interrupt Select drop-down list is compared to the ambient interrupt thresholds. When the **Ambient Interrupt Enable** checkbox is checked, if the ambient measurement is higher than the upper threshold or lower than the lower threshold, the interrupt event is recorded (provided the persist timer condition is met).

The Red, Green, and Blue track bars and the Set RGB buttons are used to manually adjust the brightness of the on-board RGB LED. Use the RGB LED On/Off radio group box to turn on/off the RGB LED.

#### Register Map

The **Register Map** tab sheet (Figure 4) contains a register map of the device. The tab is organized from left to right with register names, bit names, register addresses, edit boxes, and **Read** and **Write** buttons. The bit names are used to display the current state of each bit (visible  $text = 1$ ). In addition, a register's bits can be individually toggled by single-clicking on the bit's name. The edit boxes are used to display a register's state and are updated after a bit click or **Read** button press. The user can also change the value of the register by entering a value in the edit box and pressing the adjacent Write button.

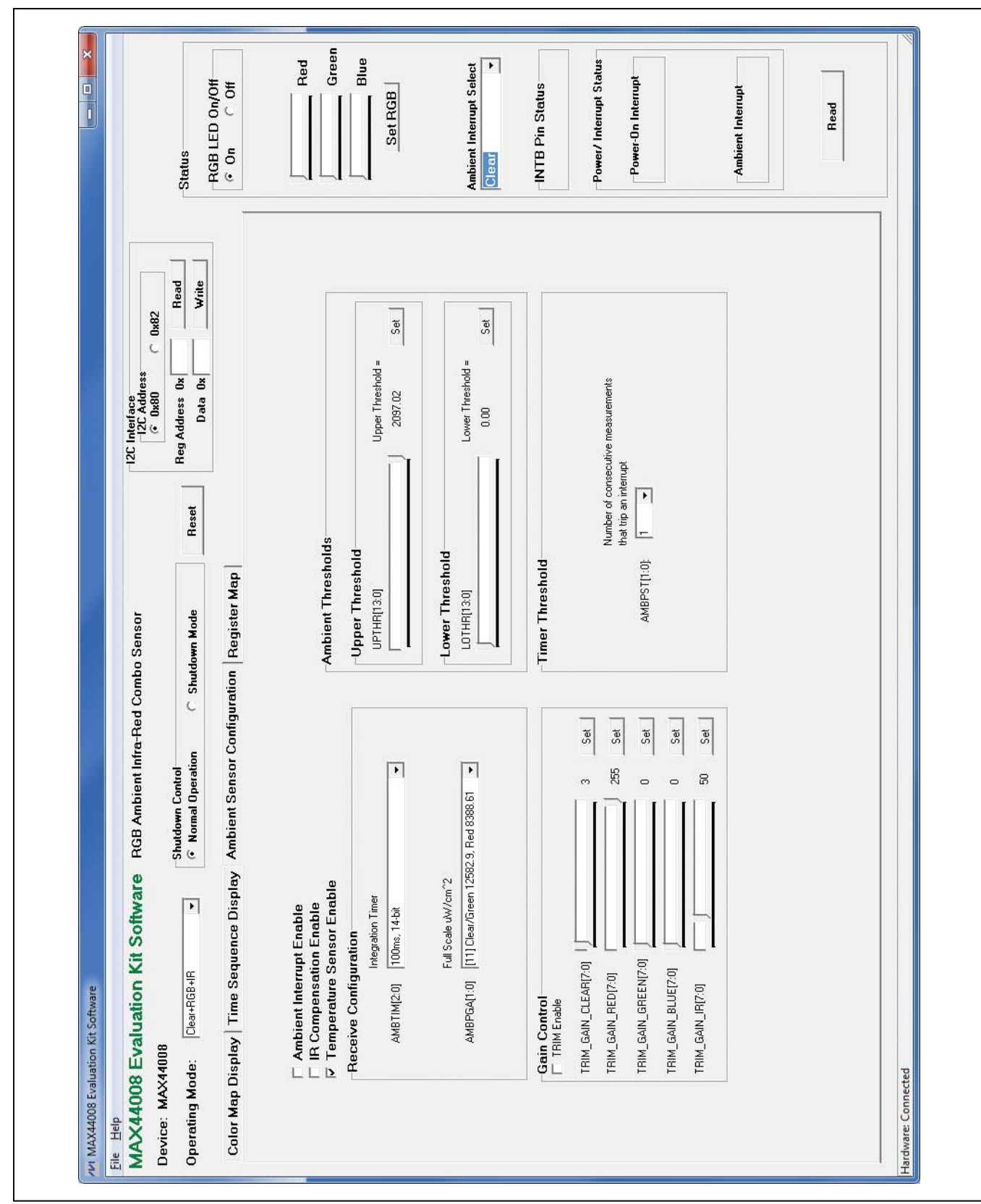

Figure 3. MAX44008 EV Kit Software (Ambient Sensor Configuration Tab)

| /VI MAX44008 Evaluation Kit Software                                                    |                 |                       |                                               |                                    |                   |                |                   |                                                       |                                                           |               | $\begin{array}{c c c c c} \hline \multicolumn{3}{c }{\mathbf{H}} & \multicolumn{3}{c }{\mathbf{H}} & \multicolumn{3}{c }{\mathbf{H}} \\ \hline \multicolumn{3}{c }{\mathbf{H}} & \multicolumn{3}{c }{\mathbf{H}} & \multicolumn{3}{c }{\mathbf{H}} & \multicolumn{3}{c }{\mathbf{H}} \\ \hline \multicolumn{3}{c }{\mathbf{H}} & \multicolumn{3}{c }{\mathbf{H}} & \multicolumn{3}{c }{\mathbf{H}} & \multicolumn{3}{c }{\mathbf{H}} \\ \hline \multicolumn{3$ |
|-----------------------------------------------------------------------------------------|-----------------|-----------------------|-----------------------------------------------|------------------------------------|-------------------|----------------|-------------------|-------------------------------------------------------|-----------------------------------------------------------|---------------|----------------------------------------------------------------------------------------------------|
| MAX44008 Evaluation Kit Software<br>File Help                                           |                 |                       |                                               | RGB Ambient Infra-Red Combo Sensor |                   |                |                   | $\frac{-12C \text{ Interface}}{-12C \text{ Address}}$ | $\cap$ 0x82                                               |               |                                                                                                    |
| Device: MAX44008<br>Operating Mode:                                                     | Clear+RGB+IR    | $\blacktriangleright$ | <b>6</b> Normal Operation<br>Shutdown Control |                                    | C Shutdown Mode   |                | Reset             | Reg Address Ox                                        |                                                           | Write<br>Read | <b>Status</b>                                                                                                    |
| Color Map Display   Time Sequence Display   Ambient Sensor Configuration   Register Map |                 |                       |                                               |                                    |                   |                |                   | Data Ox                                               |                                                           |               | -RGB LED On/Off<br>$\overline{C}$<br>$\epsilon$ On                                                                                                    |
| Register                                                                                | 87              | 86                    | 85                                            | 54                                 | 83                | 82             | 51                | 60                                                    | Data<br>Reg Addr                                          | Read All      |                                                                                                    |
| Interrupt Status                                                                        | NVA,            | N/A                   | N/A                                           | FIESET                             | <b>SHEN</b>       | PwRDN          | N/A               | <b>AMBINTS</b>                                        | le<br>ă<br>0x00                                           | Write<br>Read |                                                                                                    |
| <b>Main Config</b>                                                                      | N/A             | MODE2                 | <b>MODET</b>                                  | <b>MODED</b>                       | AMBSEL1           | <b>AMBSELD</b> | N/A               | AMBINITE                                              | 0 <sub>3</sub> 01                                         | Write<br>Read |                                                                                                    |
| Amb Config                                                                              | FRIM            | COMPEN                | TEMPEN                                        | AMBTIM2                            | <b>AMBTIM3</b>    | <b>AMBTIMO</b> | AMBPGA1           | AMBPGA0                                               | $rac{9}{8}$ $rac{8}{8}$<br>Dx02                           | Write<br>Read |                                                                                                    |
| N/A                                                                                     | N/A             | N/A                   | N/A                                           | N/A                                | N/A               | N/A            | N/A               | N/A                                                   | Dx03                                                      |               |                                                                                                    |
| Amb CLEAR HB                                                                            | 3A)             | ź                     | AMB CLEAR13                                   | AMB CLEARIZ                        | AMB CLEART        | AMB_CLEAR10    | AMB CLEARS        | AMB CLEARS                                            | <b>Dx04</b>                                               | Read          |                                                                                                    |
| Amb CLEAR LB                                                                            | AMB_CLEAR7      | AMB_CLEARE            | AMB_CLEARS                                    | AMB_CLEAR4                         | AMB_CLEAR3        | AMB_CLEAR2     | AMB_CLEAR1        | AMB_CLEAR0                                            | <u>용종</u><br>0 <sub>0</sub> 05                            | Read          | Blue                                                                                                    |
| Amb RED HB                                                                              | NVA.            | N/A                   | AMB RED13                                     | AMB REDT2                          | AMB_RED11         | AMB REDTO      | AMB_RED9          | AMB_RED8                                              | $rac{18}{5}$<br><b>OxOS</b>                               | Read          | Set RGB                                                                                                    |
| Amb RED <sub>LB</sub>                                                                   | AMB_RED7        | AMB_RED6              | AMB_RED5                                      | AMB_RED4                           | AMB_RED3          | AMB_RED2       | AMB_REDT          | AMB_REDO                                              | 0x07                                                      | Read          |                                                                                                    |
| Amb GREEN HB                                                                            | N/A             | N/A                   | AMB_GREEN13                                   | AMB_GREEN12                        | AMB_GREEN11       | AMB GREENTE    | AMB GREENS        | AME GREEN8                                            | 0x08                                                      | Read          |                                                                                                    |
| Amb GREEN LB                                                                            | AMB_GREEN7      | AMB_GREEN6            | AMB_GREEN5                                    | AMB_GREEN4                         | AMB_GREEN3        | AMB_GREEN2     | AMB-GREENT        | AMB_GREENO                                            | $0 \times 09$                                             | Read          |                                                                                                    |
| Amb BLUE HB                                                                             | N/A             | XX.                   | AMB BLUET3                                    | AMB BLUE12                         | AMB_BLUE11        | AMB BLUE10     | AMB BLUE9         | <b>SALE BLUES</b>                                     | <u>   앞   음   음   음</u><br>  물   음   음   음<br><b>OxOA</b> | Read          |                                                                                                    |
| Amb BLUE LB                                                                             | AMB BLUE7       | AMB_BLUE6             | AMB BLUE5                                     | AMB_BLUE4                          | AMB_BLUE3         | AMB_BLUE2      | AMB_BLUET         | AMB_BLUED                                             | $\frac{12}{6}$<br><b>DxOB</b>                             | Read          | Ambient Interrupt Select                                                                                                    |
| Amb INFRARED HB                                                                         | N/A             | N/A                   | AMB_IR13                                      | AMB IF12                           | AMB_IRTT          | AMB IRTO       | AMB IR9           | SMB_IR8                                               | $\frac{18}{5}$<br><b>DxOC</b>                             | Read          | Clear                                                                                                    |
| Amb INFRARED LB                                                                         | AMB_IR7         | AMB_IR6               | AMB_IR5                                       | AMB_IR4                            | AMB_IR3           | AMB_IR2        | AMB_IR1           | AMB_IRE                                               | $rac{16}{5}$<br>0x00                                      | Read          |                                                                                                    |
| Amb COMP HB                                                                             | N/A             | N/A                   | AMB_COMP13                                    | AMB_COMP12                         | <b>AMB_COMP11</b> | AMB_COMP10     | AMB COMPS         | AMB COMP8                                             | $rac{18}{5}$<br>$0x0E$                                    | Read          |                                                                                                    |
| Amb COMP LB                                                                             | AMB_COMP7       | AMB COMP6             | AMB_COMP5                                     | AMB_COMP4                          | AMB_COMP3         | AMB_COMP2      | AMB_COMP1         | AMB_COMPO                                             | $\frac{18}{5}$<br>0x0F                                    | Read          | <b>INTB Pin Status</b>                                                                                                    |
| N/A                                                                                     | N/A             | N/A                   | N/A                                           | N/A                                | N/A               | N/A            | N/A               | N/A                                                   | 0x10                                                      |               |                                                                                                    |
| N/A                                                                                     | N/A             | N/A                   | N/A                                           | N/A                                | N/A               | N/A            | NVA,              | N/A                                                   | 0x11                                                      |               |                                                                                                    |
| Temperature HB                                                                          | N/A             | N/A                   | TEMP <sub>13</sub>                            | TEMP <sub>12</sub>                 | TEMPTI            | TEMP10         | TEMPS             | <b>TEMP8</b>                                          | 0x12                                                      | Read          | Power/Interrupt Status                                                                                                    |
| Temperature LB                                                                          | TEMP7           | <b>TEMP6</b>          | <b>HAST</b>                                   | FMP4                               | TEMP <sub>3</sub> | <b>ENP2</b>    | TEMPT             | <b>LEMED</b>                                          | 0x13                                                      | Read          |                                                                                                    |
| AMB Upper Thres HB                                                                      | XX.             | N/A                   | UPTHR13                                       | UPTHR12                            | UPTHR11           | UPTHR10        | UPTHR9            | UPTHR8                                                | 0x14                                                      | Write<br>Read | -Power-On Interrupt                                                                                                    |
| AMB Upper Thres LB                                                                      | UPTHR7          | <b>UPTHR6</b>         | <b>UPTHR5</b>                                 | UPTHR4                             | UPTHR3            | UPTHR2         | <b>UPTHRT</b>     | UPTHR0                                                | 0x15                                                      | Write<br>Read |                                                                                                    |
| AMB Lower Thres HB                                                                      | NVA <sub></sub> | N/A                   | LOTHRIS                                       | <b>CLHHLD</b>                      | <b>LISHED</b>     | DTHF10         | LOTHR9            | DTHF18                                                | $rac{18}{6}$<br>0x16                                      | Write<br>Read |                                                                                                    |
| AMB Lower Thres LB                                                                      | LOTHR7          | LOTHFIE               | LOTHFIS                                       | LOTHFI4                            | LOTHER.           | CTHR2          | LOTHET            | LOTHFID                                               | <u> 용 능</u><br> 종 종<br>0x17                               | Write<br>Read |                                                                                                    |
| <b>Threshold Persist Timer</b>                                                          | N/A             | N/A                   | N/A                                           | N/A                                | NVA               | N/A            | AMBPST1           | AMBPST0                                               | Dx18                                                      | Write<br>Read |                                                                                                    |
| N/A                                                                                     | N/A             | N/A                   | N/A                                           | N/A                                | N/A               | N/A            | N/A               | NVA <sub></sub>                                       | 0x19                                                      |               |                                                                                                    |
| N/A                                                                                     | N/A             | N/A                   | N/A                                           | N/A                                | N/A               | N/A            | N/A               | N/A                                                   | <b>OxTA</b>                                               |               | Ambient Interrupt                                                                                                    |
| N/A                                                                                     | N/A             | N/A                   | N/A                                           | N/A                                | N/A               | N/A            | N/A               | NVA                                                   | <b>Dx1B</b>                                               |               |                                                                                                    |
| N/A                                                                                     | N/A             | N/A                   | N/A                                           | N/A                                | NVA               | N/A            | ŃÀ                | N/A                                                   | DxIC                                                      |               |                                                                                                    |
| Gain Trim of Clear Ch                                                                   | GAIN CLEAR?     | GAIN CLEARS           | GAIN_CLEAR5                                   | GAIN_CLEAR4                        | GAIN CLEAR3       | GAIN CLEAR2    | GAIN_CLEAR1       | GAIN CLEAFIO                                          | 0x1D                                                      | Write<br>Read |                                                                                                    |
| Gain Trim of Red Ch                                                                     | GAIN RED?       | GAIN REDS             | GAIN RED5                                     | GAIN_RED4                          | GAIN_RED3         | GAIN_RED2      | GAIN REDT         | GAIN_REDO                                             | <b>OxiE</b>                                               | Write<br>Read |                                                                                                    |
| Gain Trim of Green Ch                                                                   | GAN_GREEN?      | GAIN_GREEN6           | GAIN GFIEEN5                                  | GAN GREEN4                         | GAIN_GREEN3       | GAIN_GREEN2    | GAIN_GREENT       | GAIN_GREEND                                           | 0x1F                                                      | Write<br>Read | Read                                                                                                    |
| Gain Trim of Blue Ch                                                                    | GAIN BLUE7      | GAIN BLUES            | GAIN_BLUE5                                    | GAIN_BLUE4                         | GAIN_BLUE3        | GAIN BLUE2     | <b>GAIN BLUE1</b> | GAIN_BLUEO                                            | 0x20                                                      | Write<br>Read |                                                                                                    |
| Gain Trim of Infrared Ch GAIN IR7                                                       |                 | GAN_IRE               | GAIN_IR5                                      | <b>BAIN_R4</b>                     | GAIN_IR3          | GAIN_IR2       | GAIN_IFIT         | GAIN_IRE                                              | <u>នទទទទ</u><br> ਅੰਜਿਲਿ/ਅੰ<br>0x21                        | Write<br>Read |                                                                                                    |
|                                                                                         |                 |                       |                                               |                                    |                   |                |                   |                                                       |                                                           |               |                                                                                                    |
| Hardware: Connected                                                                     |                 |                       |                                               |                                    |                   |                |                   |                                                       |                                                           |               |                                                                                                    |

Figure 4. MAX44008 EV Kit Software (Register Map Tab)

### Detailed Description of Hardware

The MAX44008 EV system includes one MAX44008 EV kit and one MAX44008 daughter board. The EV kit is a fully assembled and tested PCB that evaluates the MAX44008 digital RGB color sensor with temp sensor. The EV kit comes installed with a MAX44008EDT+ in a 6-pin OTDFN package.

The daughter board is an external device-under-test module that also comes with a MAX44008EDT+ installed. The daughter board can be connected to and controlled by the EV kit. The user can also evaluate the device by connecting a user-supplied controller to the daughter board.

#### Power Supply

By default, the EV kit is USB powered. To use the external power supply, connect a 5V supply to the DVDD and DGND connectors, and place the shunt on jumper JU10 in the 2-3 position. The daughter board is powered by the EV kit board.

#### User-Supplied I2C Interface

To use the device on the EV kit with the user-supplied I2C interface, install the shunts on jumpers JU12–JU16 in the 2-3 position. Connect the SCL, SDA, INT, and VDD signals from the external SPI interface to the EXT\_SCL, EXT\_SDA, EXT\_INTB, and EXT\_VDD connectors on the EV kit, respectively.

#### MAX44008 Daughter Board

To use the daughter board with the EV kit and the EV kit software, remove the shunts on JU14–JU16 to disconnect the device on the EV kit from the on-board controller (see Table 2). Carefully connect the EV kit and the daughter board by aligning pin 1 (see silkscreen) of connector J1 of the daughter board to pin 1 (see silkscreen) of the right-angle header J4 of the EV kit, and press them together. If done correctly, U1 on the daughter board should be facing the RGB LED on the EV kit.

### Table 1. Jumper Settings (JU6–JU8, JU10, JU12–JU16)

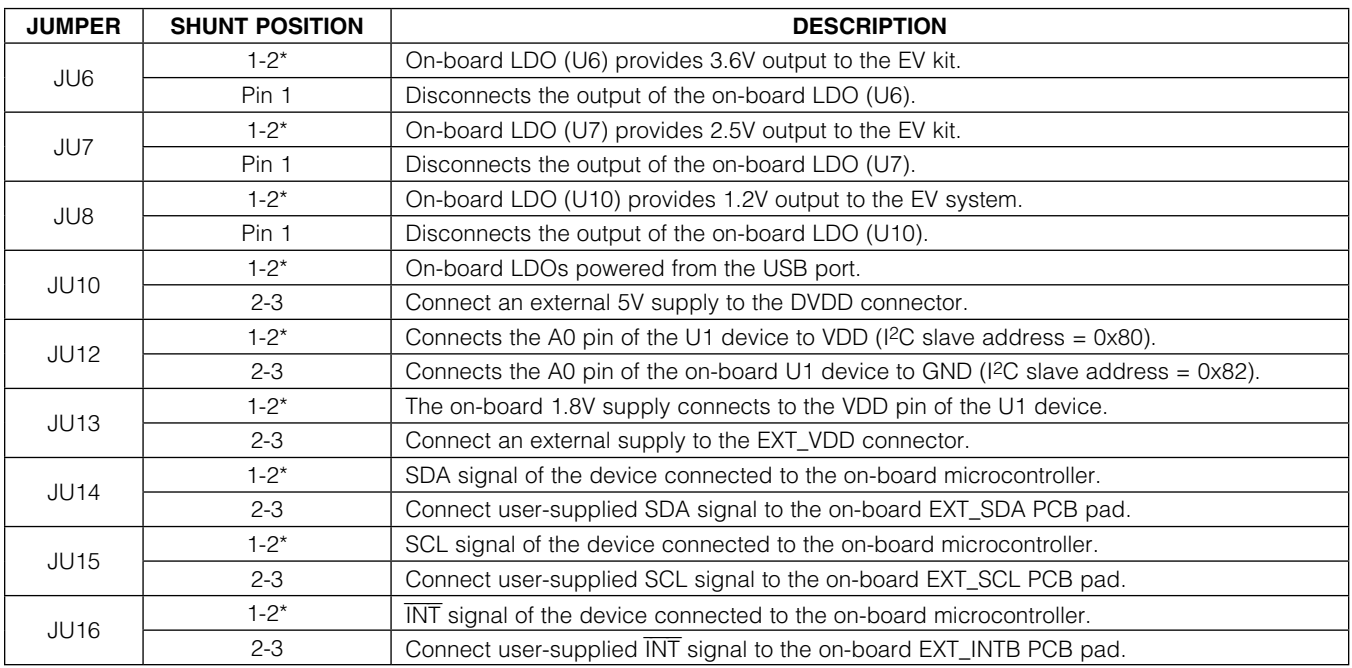

\*Default position.

### Table 2. Selection Between EV Kit On-Board DUT and Daughter Board DUT

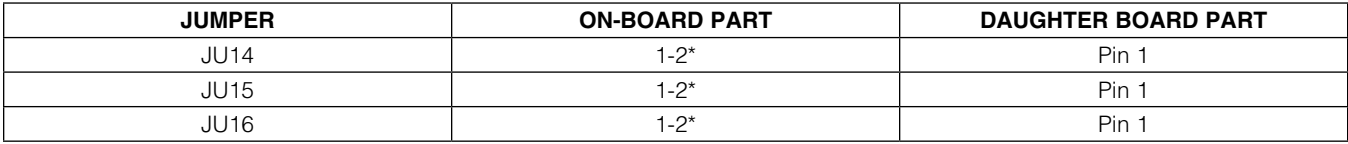

\*Default position.

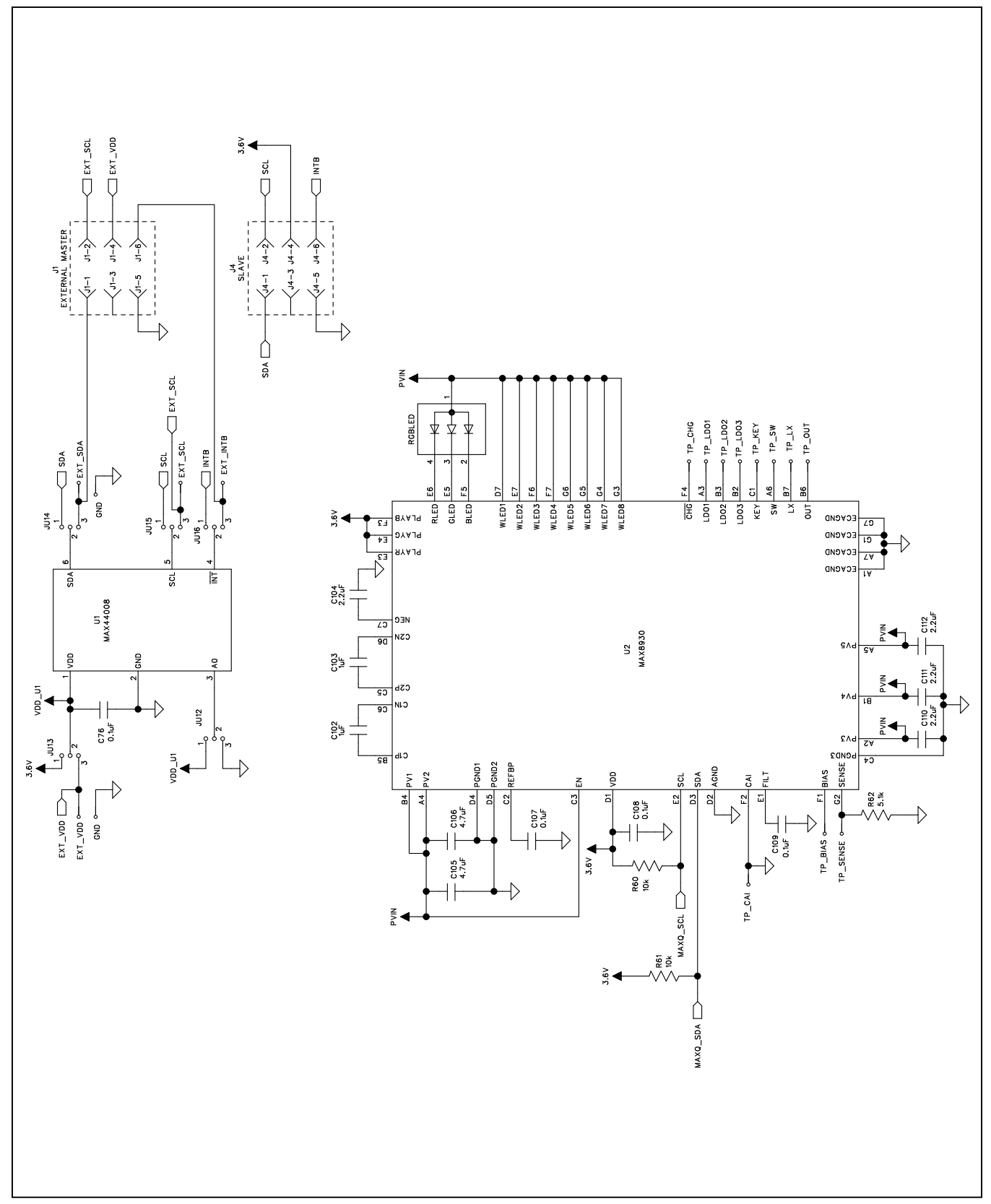

Figure 5a. MAX44008 EV Kit Schematic (Sheet 1 of 5)

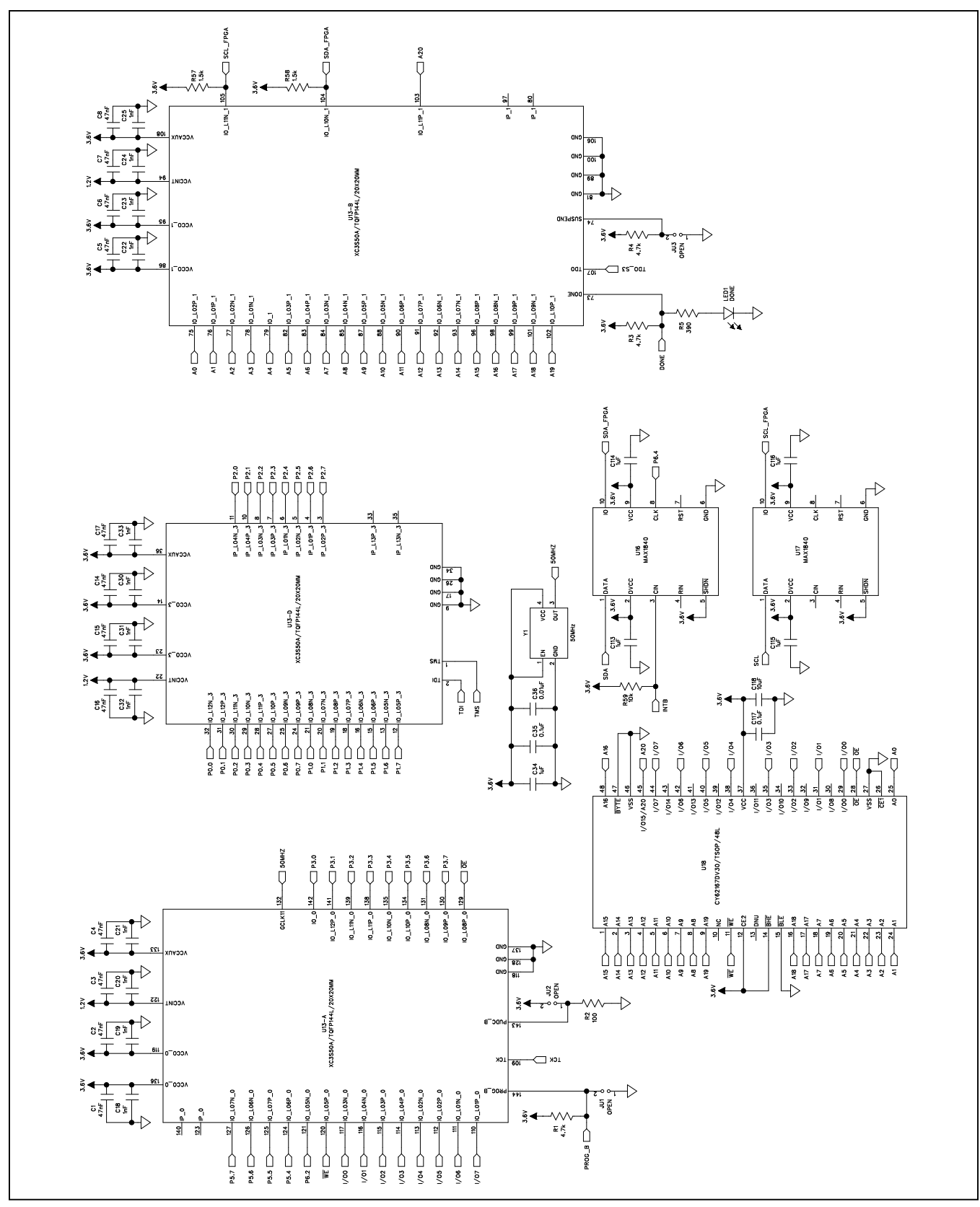

Figure 5b. MAX44008 EV Kit Schematic (Sheet 2 of 5)

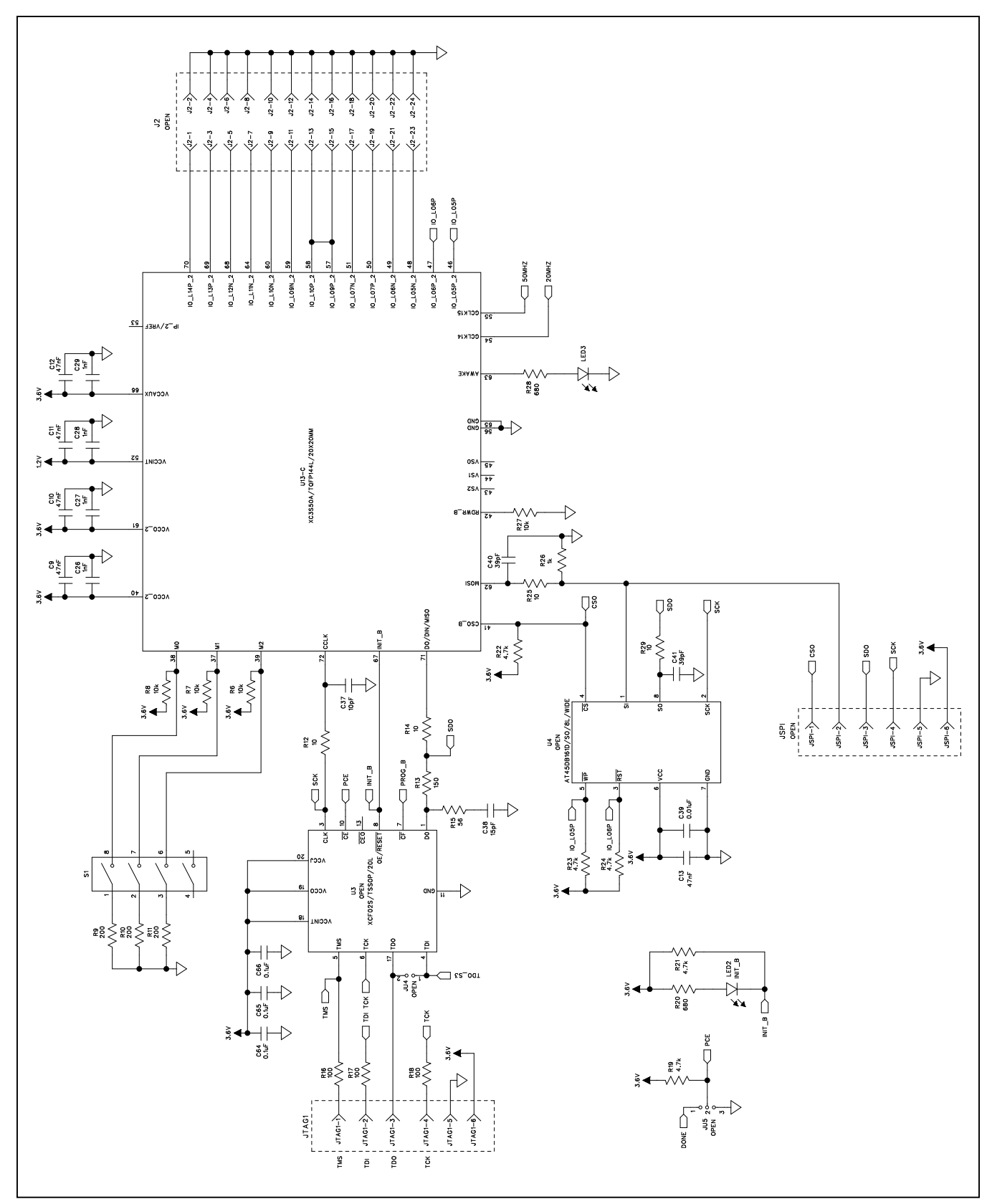

Figure 5c. MAX44008 EV Kit Schematic (Sheet 3 of 5)

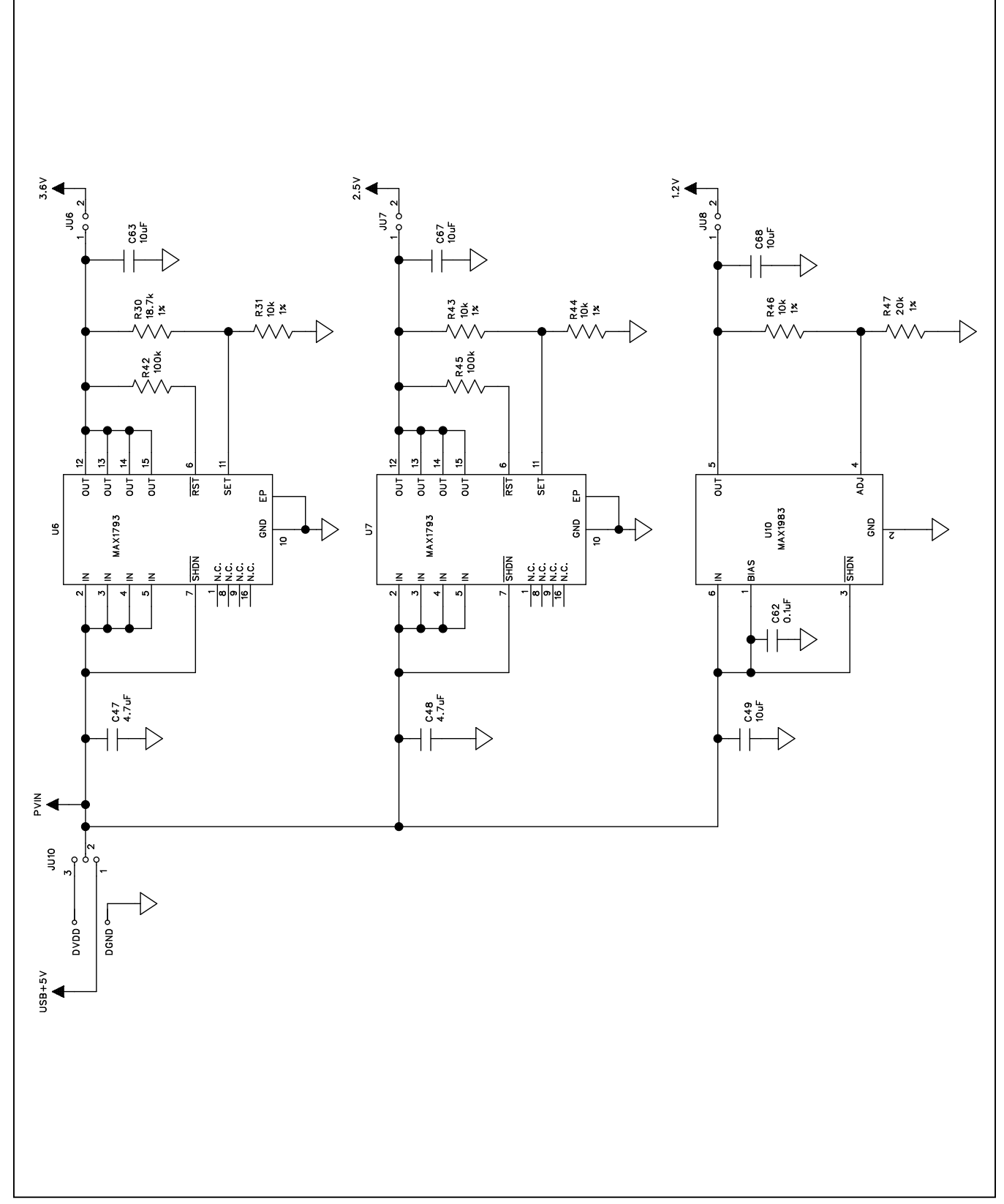

Figure 5d. MAX44008 EV Kit Schematic (Sheet 4 of 5)

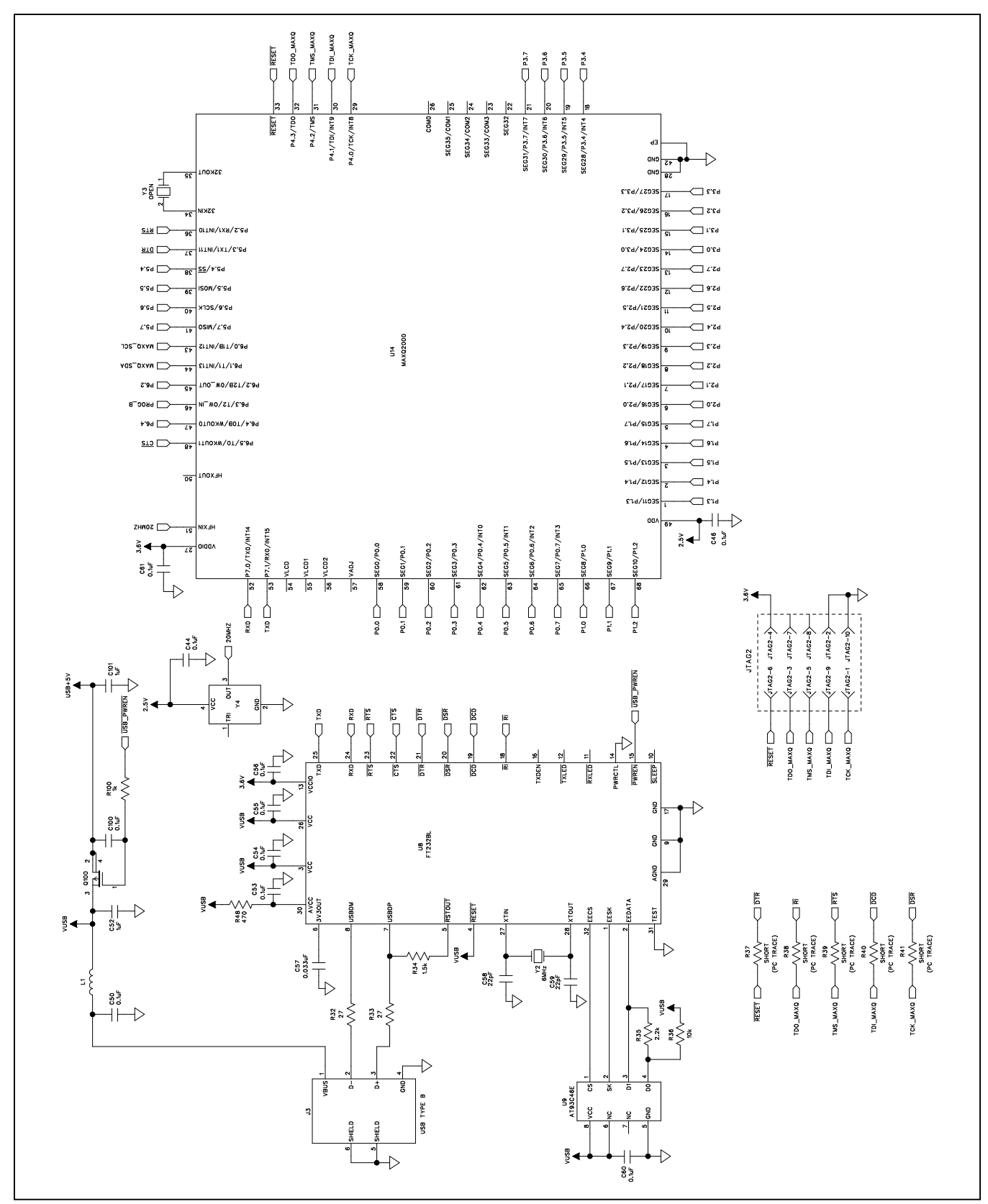

Figure 5e. MAX44008 EV Kit Schematic (Sheet 5 of 5)

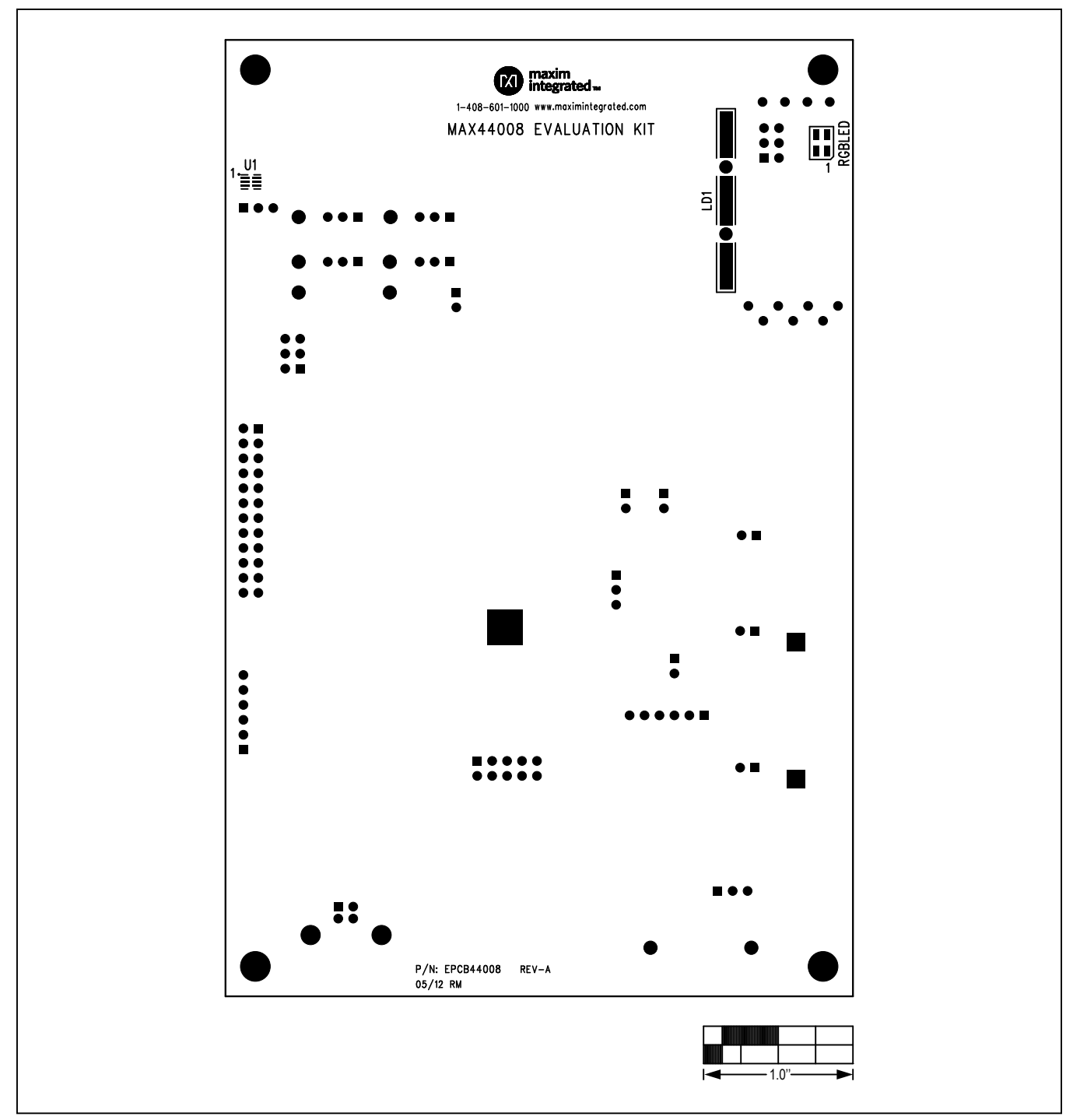

Figure 6. MAX44008 EV Kit Component Placement Guide—Component Side

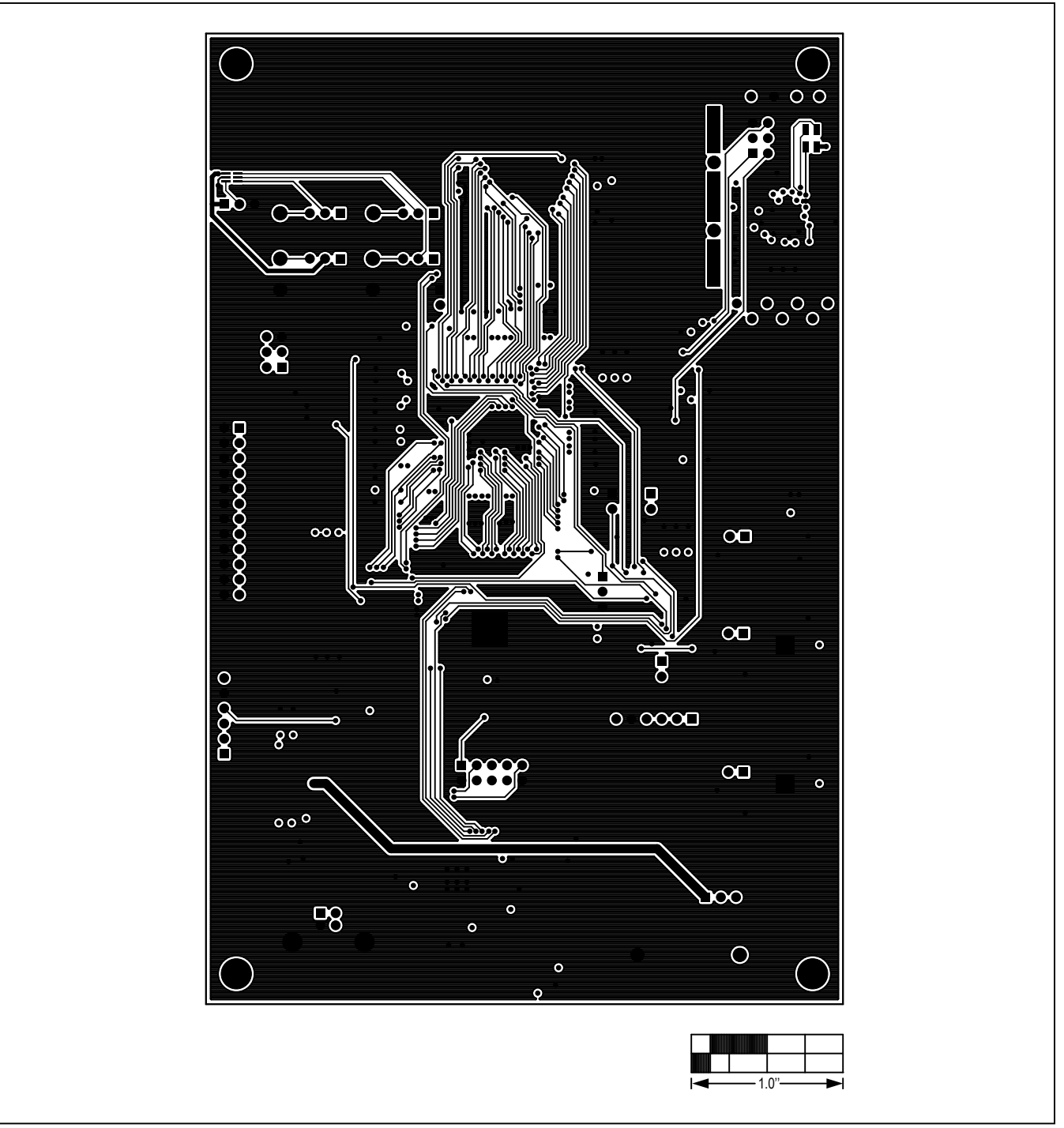

Figure 7. MAX44008 EV Kit PCB Layout—Component Side

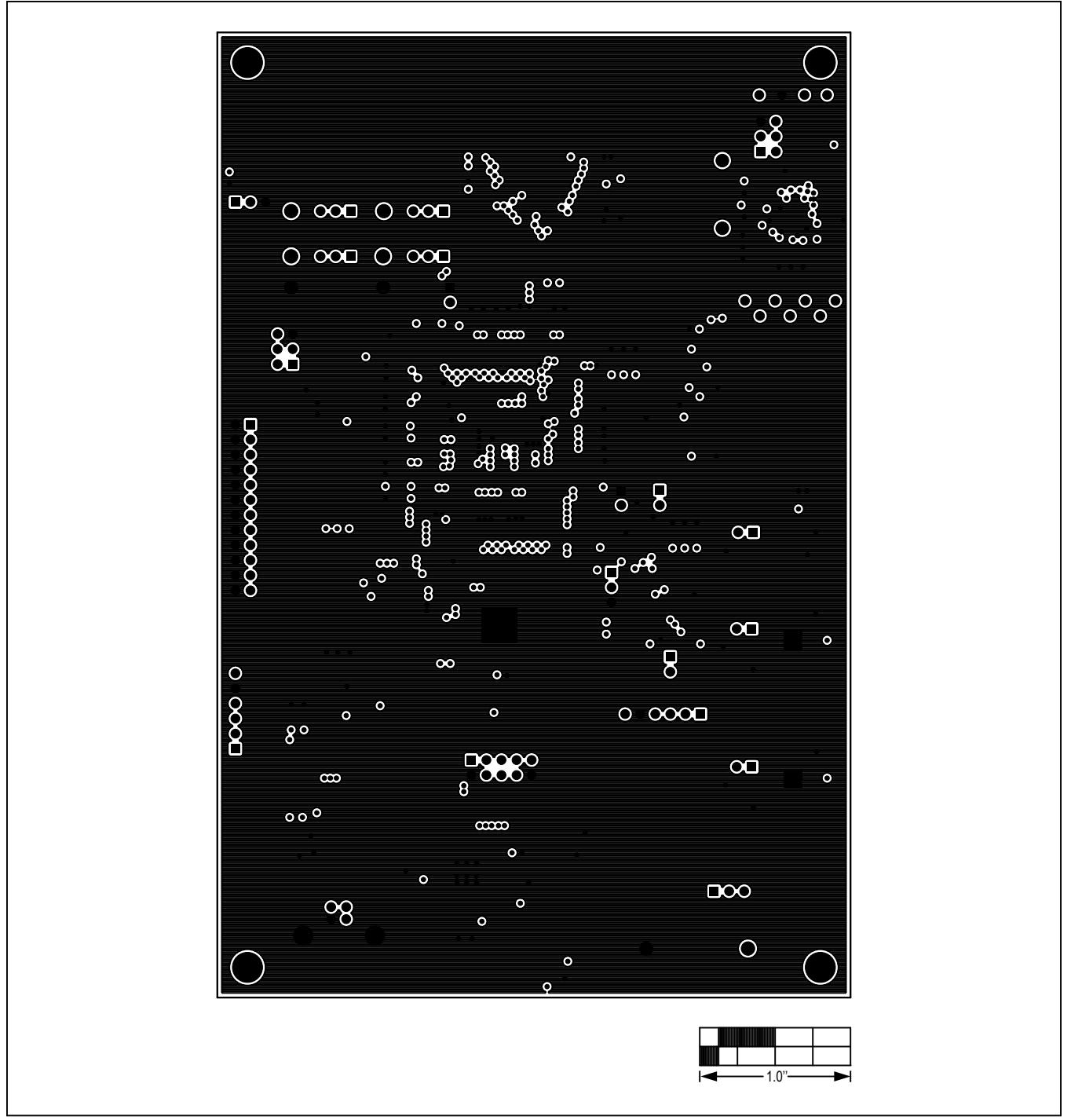

Figure 8. MAX44008 EV Kit PCB Layout—Layer 2

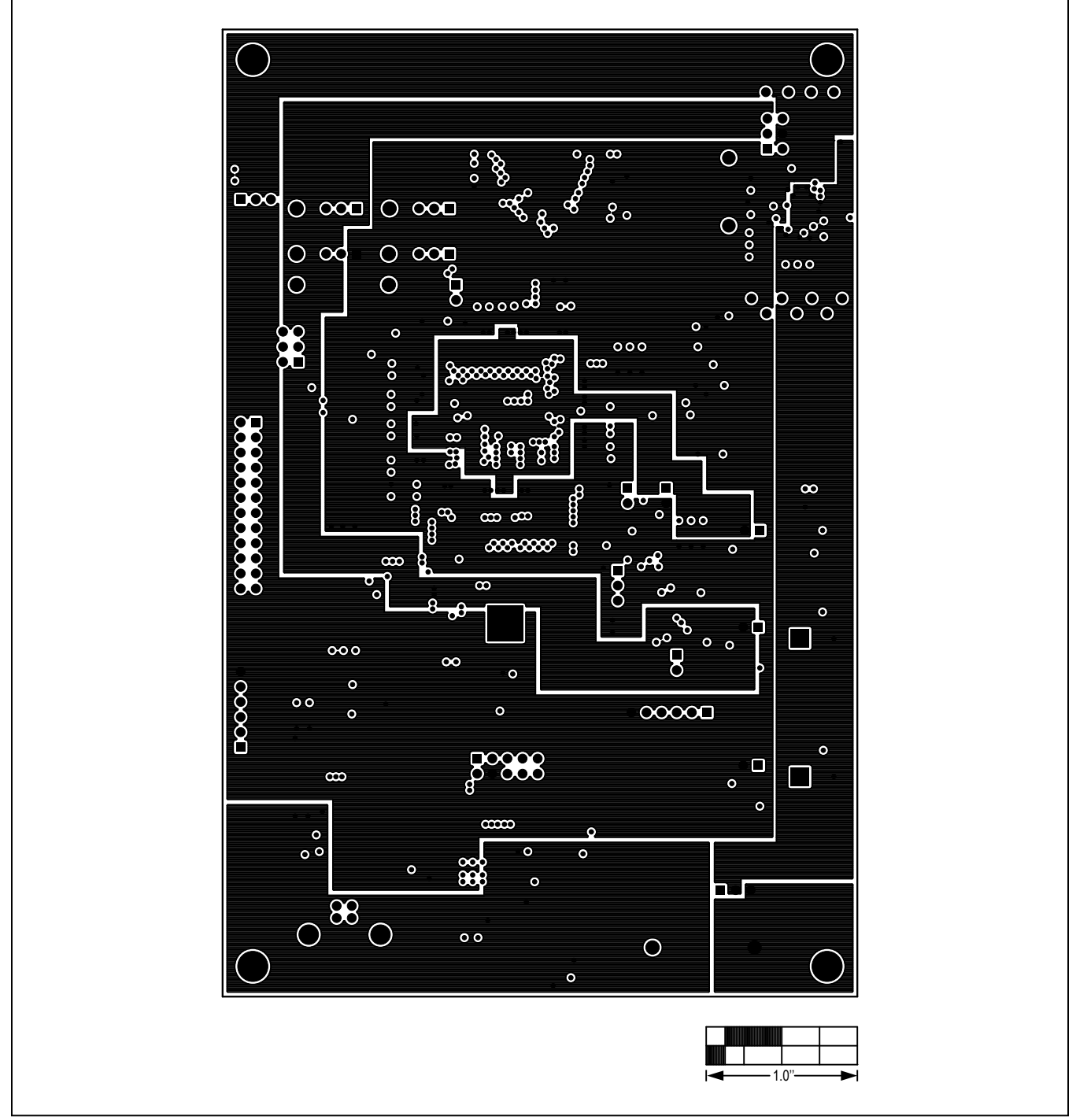

Figure 9. MAX44008 EV Kit PCB Layout—Layer 3

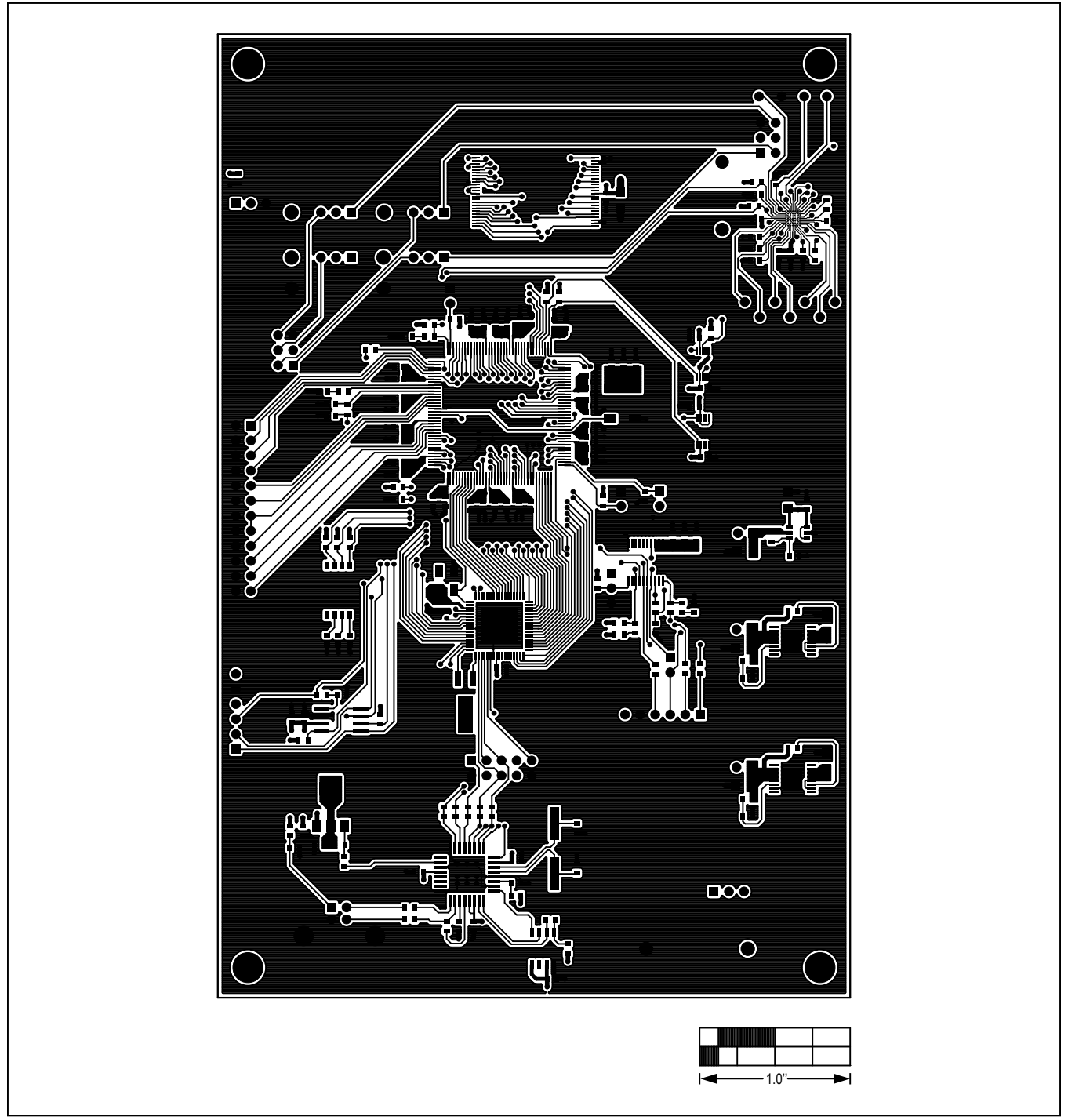

Figure 10. MAX44008 EV Kit PCB Layout—Bottom Side

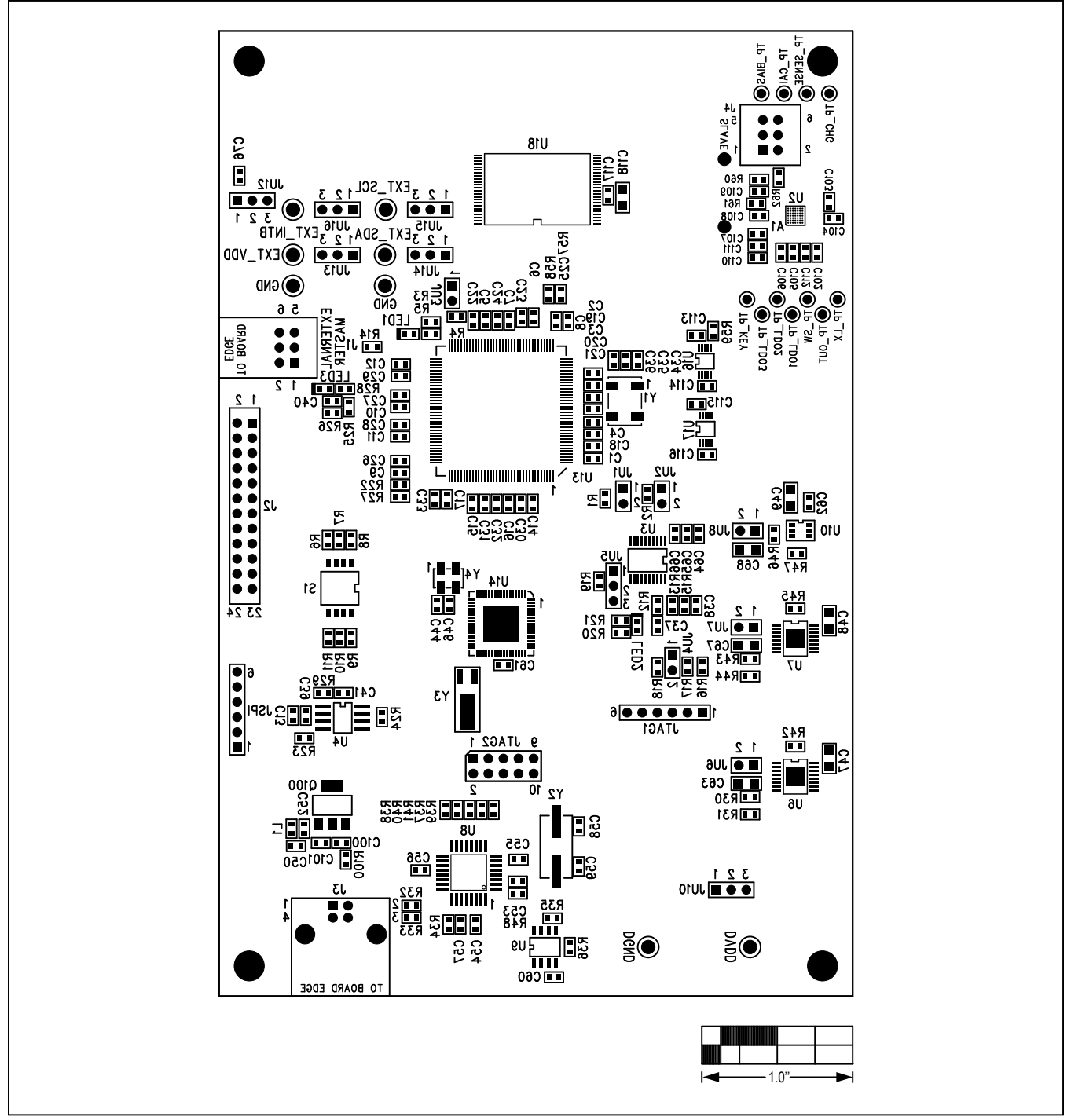

Figure 11. MAX44008 EV Kit Component Placement Guide—Bottom

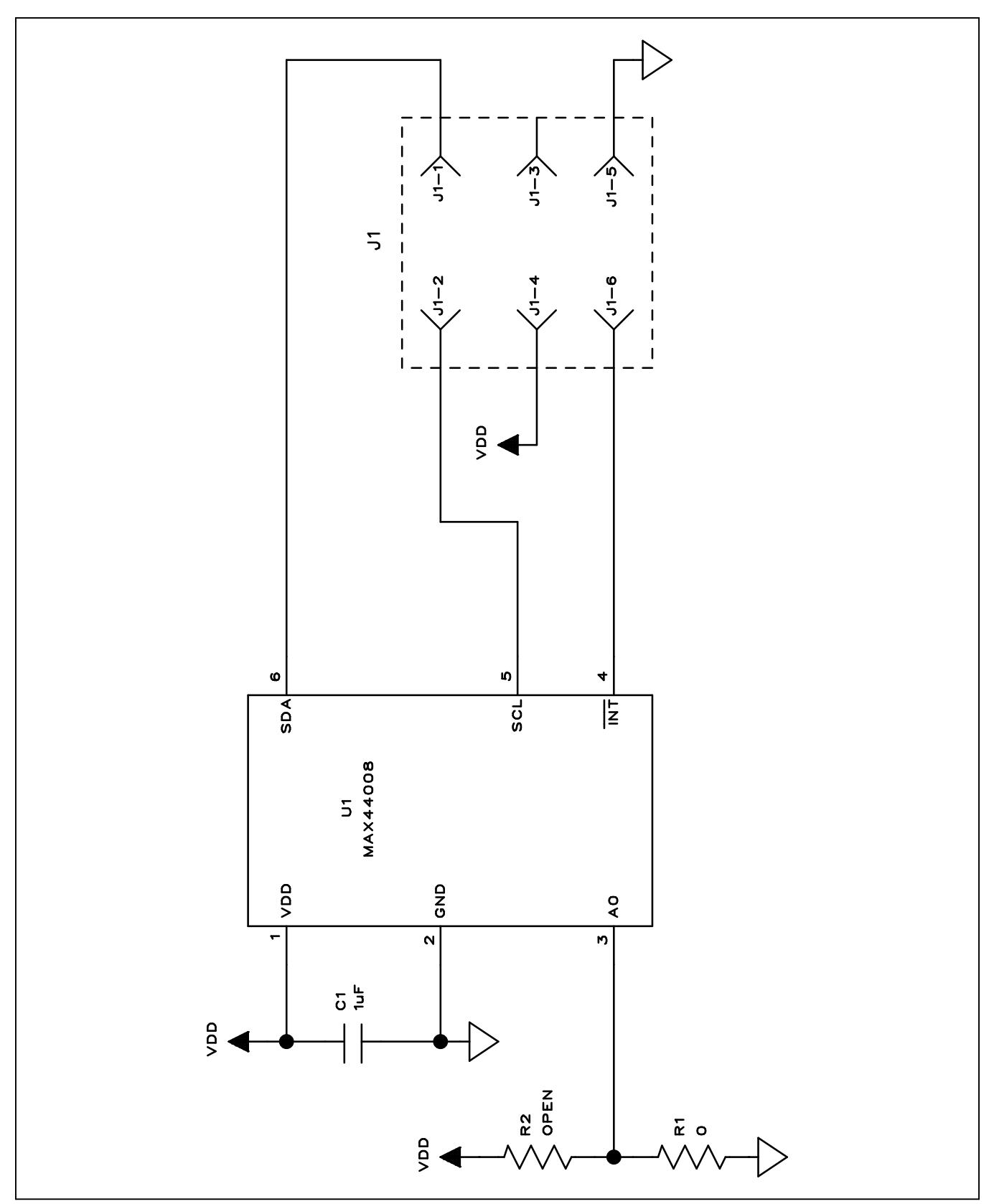

Figure 12. MAX44008 Daughter Board Schematic

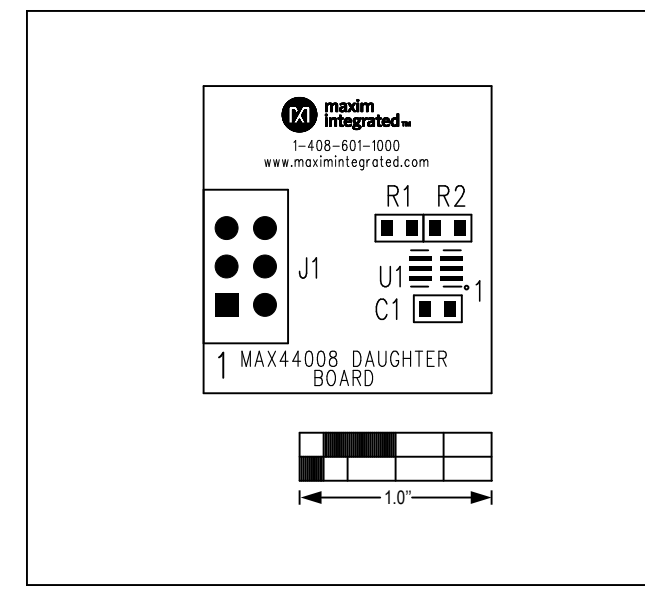

Figure 13. MAX44008 Daughter Board Component Placement Guide—Component Side

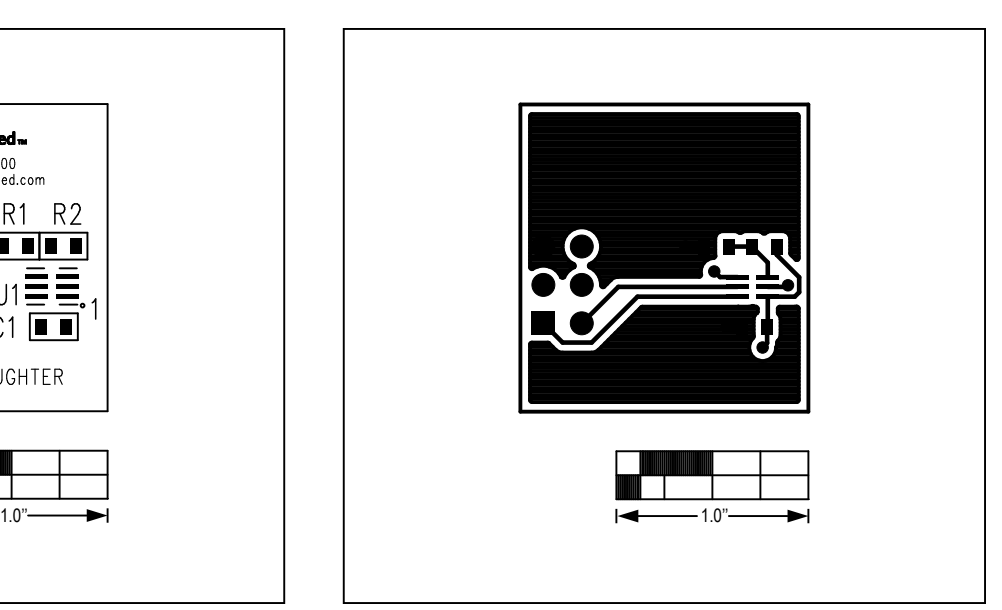

Figure 14. MAX44008 Daughter Board PCB Layout—Top

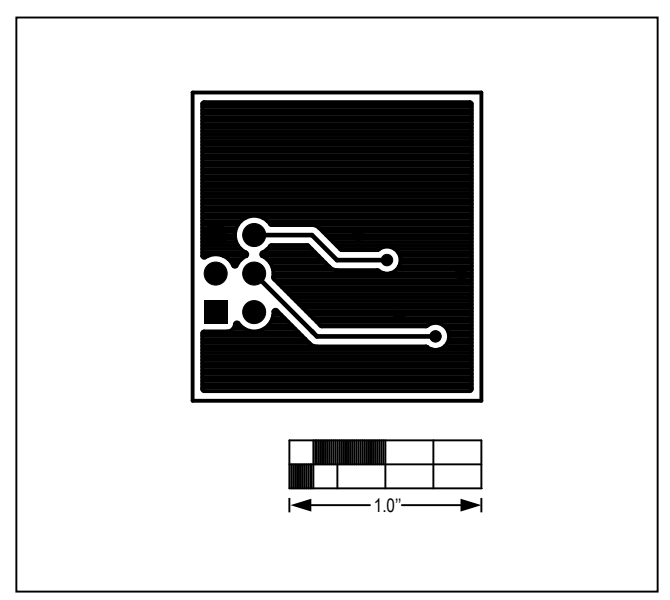

Figure 15. MAX44008 Daughter Board PCB Layout—Bottom

### Ordering Information

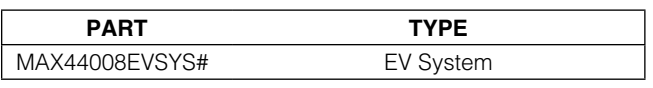

#Denotes RoHS compliant.